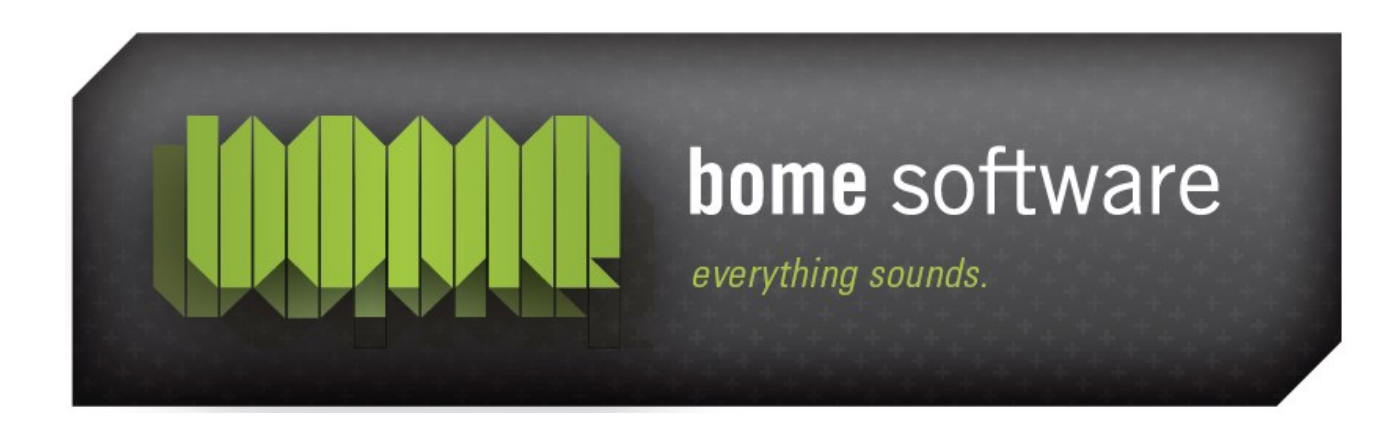

# Bome's Restorator Creating a ResPatcher Tutorial

### 1 Overview

This tutorial shows how you can distribute your modifications to your friends.

## 2 About ResPatcher

With Restorator you can create a special program that re-applies exactly your modifications to a file. It is small in size and people who use it do not have to have installed Restorator. It is not necessary to give away the complete exe or dll file, and like this you won't run into copyright problems.

## 3 Creating

...the ResPatcher for the modified Notepad

Open again shell32.dll in C:\WINDOWS\SYSTEM32 and modify it like in ["Replace Resource Tutorial"](http://www.bome.com/bome/downloads/manuals/restorator_tutorial_replace_resource.pdf)

The bitmap 131 should have a small blue arrow to show that it has been changed before.

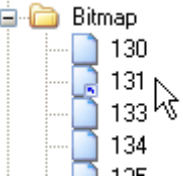

Now press the RP tool button to start the ResPatcher Wizard:

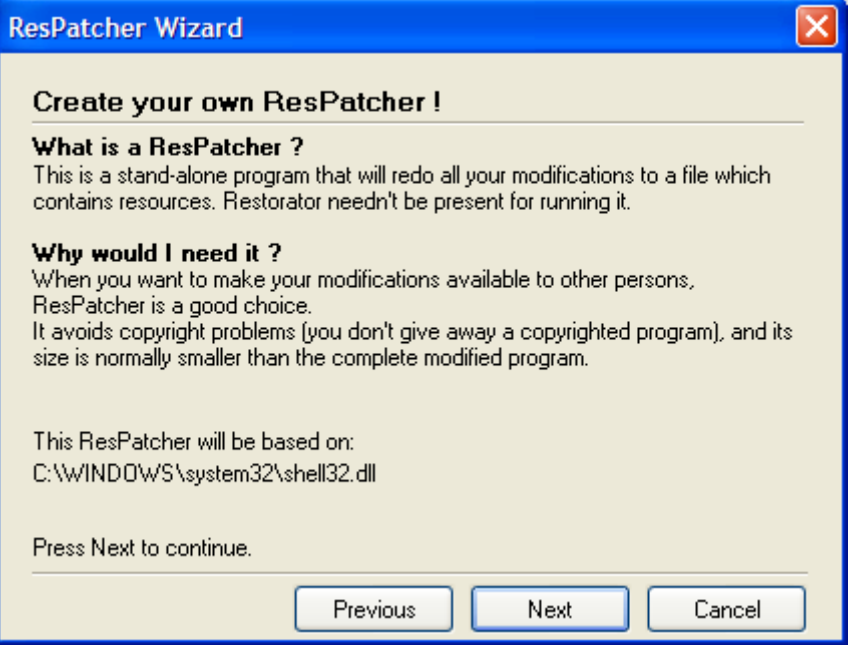

Watch the filename that is used.

Press Next to proceed:

using the identical filename for input file and modified output file.

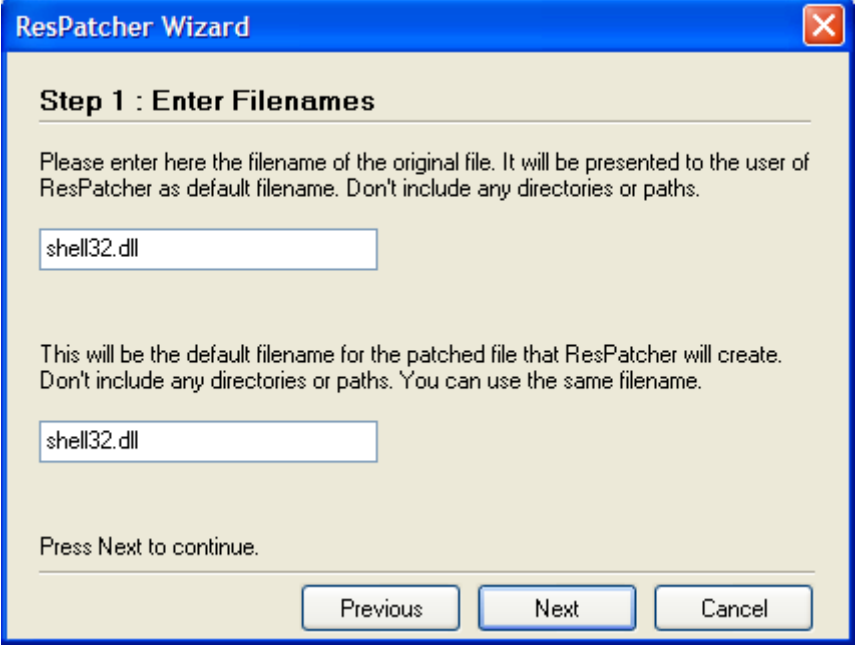

The ResPatcher is created in C:\.

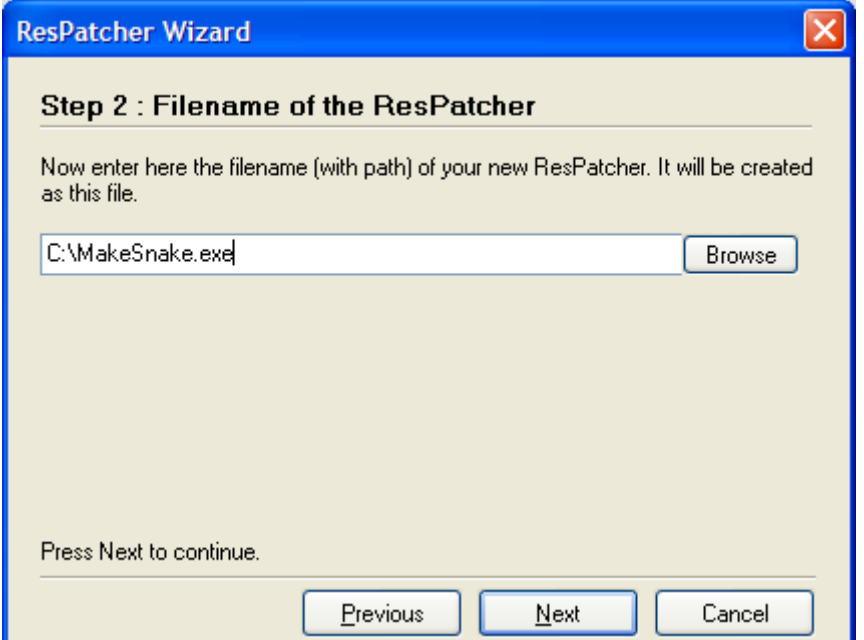

### Bome's Restorator: Creating a ResPatcher Tutorial 3 Creating

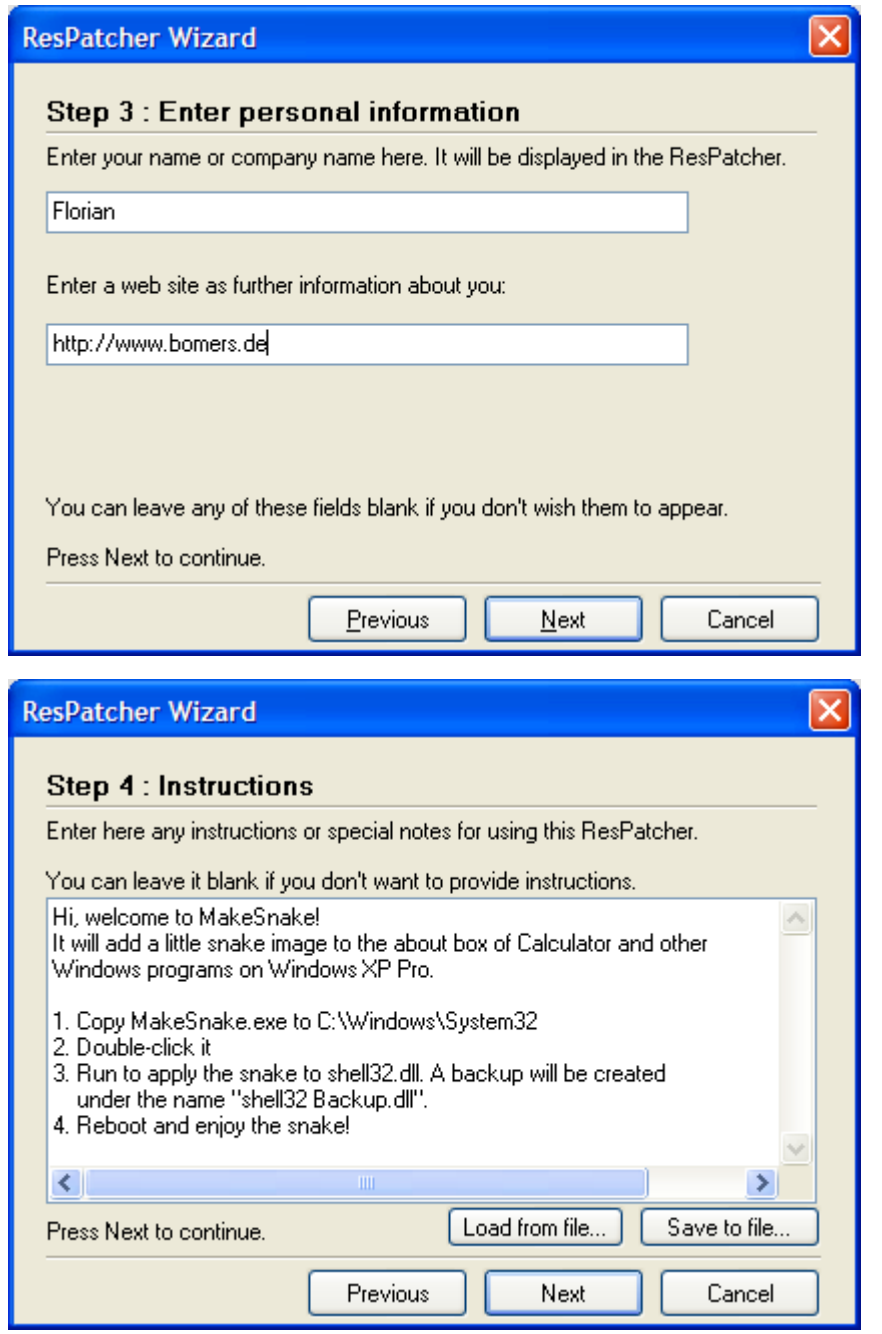

There will be a summary and final dialog before you're done.

Close shell32.dll in Restorator, you cannot modify it otherwise.

Bome's Restorator: Creating a ResPatcher Tutorial 4 Looking at the created ResPatcher

# 4 Looking at the created ResPatcher

In the folder of C:\, you can see the generated ResPatcher: Its name is "MakeSnake.exe" as specified in step 2 of the ResPatcher wizard. And... its size is merely 87 KB ! Obviously it's more practical to give away these 87KB than the 7MB of shell32.dll. This ResPatcher contains in compressed form the changed splash screen - as listed by the summary in step 5.

### 5 Test the ResPatcher

Close shell32.dll in Restorator and run the ResPatch MakeSnake.exe as a test (copy it to C:\Windows\System32 first):

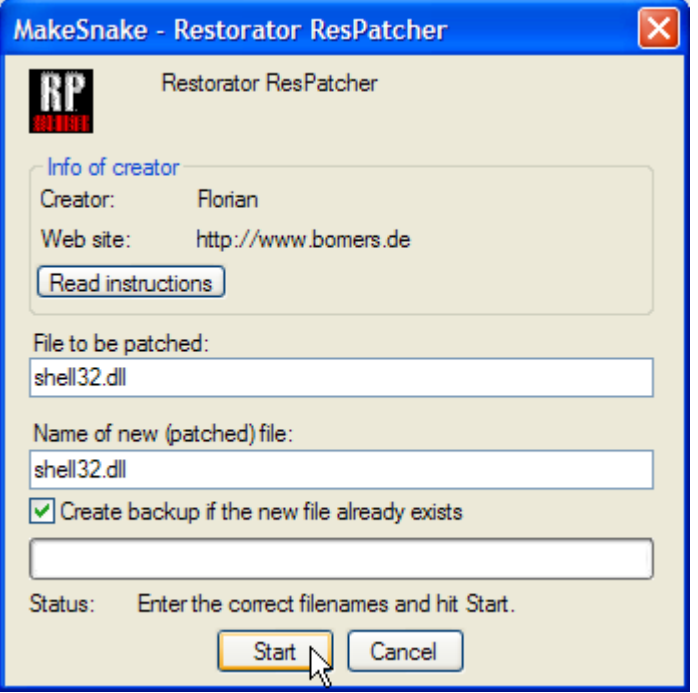

The 2 text fields correspond exactly to the entries you made in step 1 and step 2. Hit "Start", and the file "shell32.dll" is patched. When you give it to somebody else, tell them to start the ResPatcher and hit the "Read Instructions" button.

You can pass command line parameters to adjust the behavior of the ResPatcher (e.g. to supply it with an installation routine). See the [reference](http://www.bome.com/products/restorator/support/manual) [manual](http://www.bome.com/products/restorator/support/manual) for a detailed explanation of the commmand line parameters.

Send the MakeSnake.exe to your friends and share this little guy

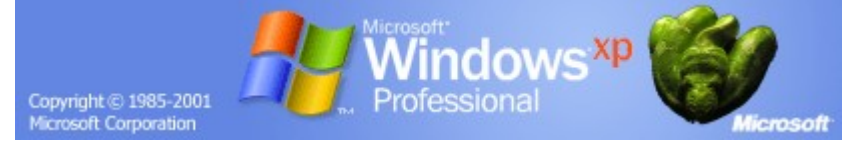

## 6 Remark

You can only create ResPatchers with the purchased version of Restorator.